# 紙人形によるストップモーションアニメーション

コドモチック天国ピロット日記帳

「遠出」

国際コミュニケーション学部 デ ジ タ ル メ デ ィ ア 学 科

山下 修平

# 目次

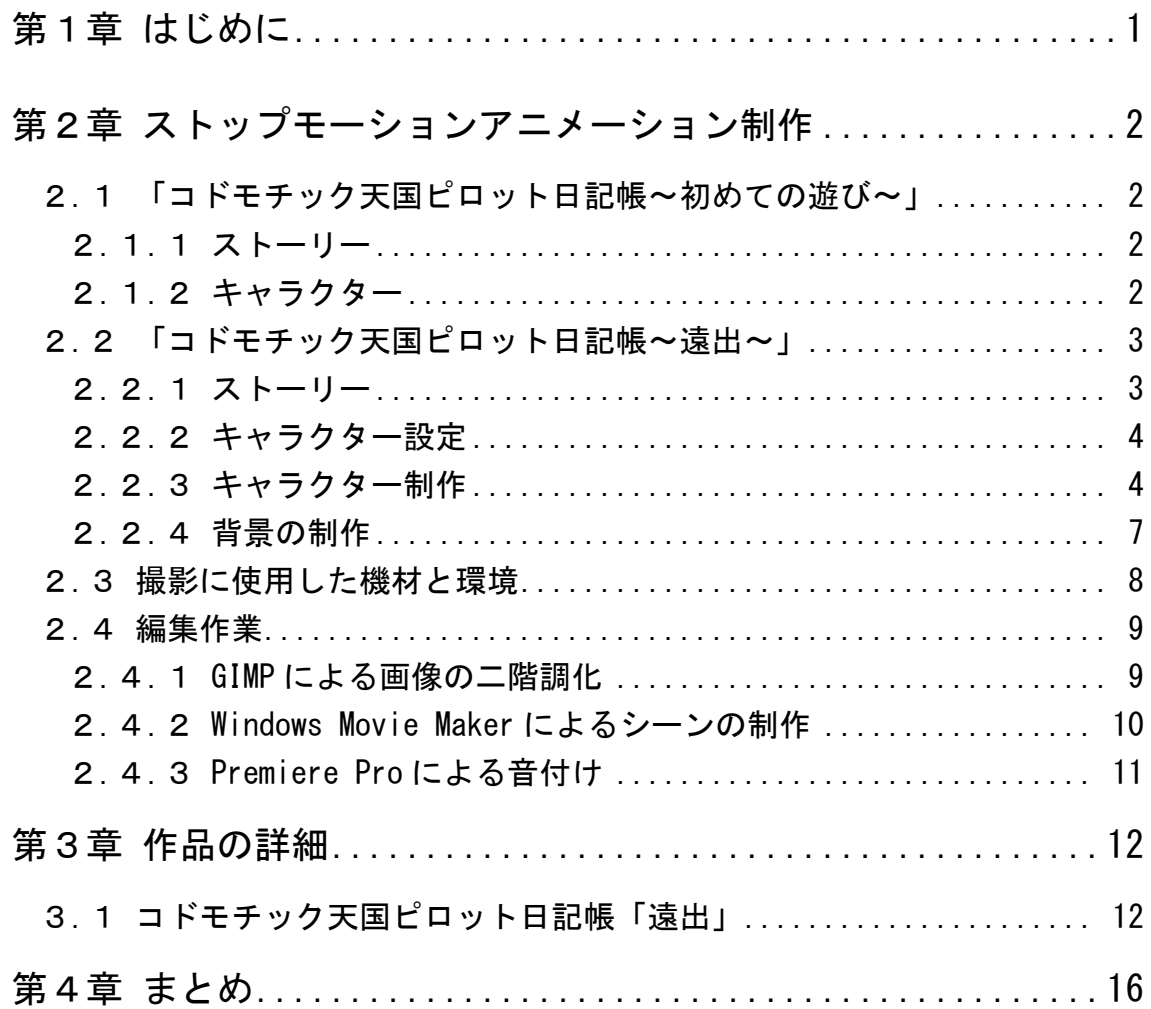

### 第1章

### <span id="page-2-0"></span>はじめに

ストップモーションアニメーションとは、静止している物体を一コマ一コマ 少しずつ動かして撮影し、撮影したものを連続して再生させてあたかもそれ自 身が動いているかのように見える撮影技法である。撮影対象として様々な材料 が使用され、それにより「紙アニメーション・切り絵アニメーション・粘度ア ニメーション・人形アニメーション・砂アニメーション」等に分類される。

ストップモーションアニメーションの歴史は長く、20 世紀初頭にフランス の映像作家ジョルジュ・メリエスと J・S・ブラックトンが映画のトリックに使 用したのが始まりと考えられている。以来、操り人形や、非人間型のキャラク ターを動かす手法として長年用いられていた。

それにともない作家も大勢出てきているが、今から 40 年以上も前に作られた ロマン・カチャーノフの「ミトン」(1967 年)や「ママ」(1972 年)などの作品は、立 体人形を用いて丁寧に作られており、非常に完成度の高いものである。この他 に、ルネ・ラルーの「ファンタスティック・プラネット」(1973 年)や、ユーリ・ ノルシュテインの「霧につつまれたハリネズミ」(1975 年)などの作品は、切り絵 を用いて制作されたものであり、独特の雰囲気を持っている。

このように、ストップモーションアニメーションは、使う素材の違いで、作 品の雰囲気や制作過程が変化する。また、手描きのアニメーションなどと比べ、 キャラクターを動かす為に何百枚や何千枚も絵を描く必要もなく、絵が不得意 な者でもアニメーションを制作できる手法でもある。

私は2年生の時に、マルチメディア表現技法の授業において、切り絵の人形 を使ったストップモーションアニメーション「コドモチック天国ピロット日記 帳〜初めての遊び〜」を作成した。これは、3 等身のオリジナルの紙人形を用い た白黒の映像作品で、シンプルにすることで、わかりやすさとキレのある映像 を目指したものである。卒業制作では、その続きとなる話を作りたいと思う。

### 第2章

### <span id="page-3-0"></span>ストップモーションアニメーション制作

#### <span id="page-3-1"></span>2.1 「コドモチック天国ピロット日記帳〜初めての遊び〜」

本卒業制作では、マルチメディア表現技法で制作したストップモーションア ニメーション「コドモチック天国ピロット日記帳〜初めての遊び〜」の続きと なる作品を制作する。

主要な人物は引き続き登場させるため、ここで概要を紹介する。

#### <span id="page-3-2"></span>2.1.1 ストーリー

ストーリーは次の通りである。

<あらすじ>

ピロットの家に電話がかかってくる。その電話は、友達からの遊びを誘う電 話だった。誘われた日は丁度オフだったので、友達の家に遊びに行くことに した。友達の家に行く途中でペットショップを見つける。ピロットは友達を 驚かすためにペットを買って行くことにした。友達の家に行くまでに、いろ いろな困難を乗り越えてやっと友達の家にたどり着く。友達は、ピロットの 買ってきたペットに驚いて放心状態になってしまう。ピロットは、友達が 怒ってしまったと思い、謝ろうとする。しかし、友達をよく見てみると笑っ ていて、本当は喜んでいることに気づき最後は二人でバンザイをしておわ る。

#### <span id="page-3-3"></span>2.1.2 キャラクター

「コドモチック天国ピロット日記帳〜初めての遊び〜」に登場したキャラク ターは表 2.1 に示す 4 人である。このうち、ペットショップの店員以外をすべ て登場させる。

| ピロット             | 友達               |
|------------------|------------------|
|                  |                  |
| いろんなことに興味がある。まだし | ピロットに初めての友達。ピロット |
| たことが無いことがたくさんある。 | にいろいろ教えようと思っている。 |
| ペットショップ店員        | ピロ犬              |
|                  |                  |
| ペットショップの店員でピロット  | ペットショップで購入したピロッ  |
| にペットを売る。         | トの初めての犬。         |

表 2.1 キャラクターの設定と画像

### <span id="page-4-0"></span>2.2 「コドモチック天国ピロット日記帳〜遠出〜」

今回の作品は、子供の頃に経験した「あれはなんだったのだろうか」という ような記憶の片隅にある、奇妙な体験をイメージしつつ、初めて遠くに行く時 の期待と不安を表現することにした。

そこで、タイトルを「コドモチック天国ピロット日記帳〜遠出〜」とした。

#### <span id="page-4-1"></span>2.2.1 ストーリー

ストーリーは次の通りである。

<あらすじ>

ピロットの家に初めて手紙が届く。しかし、誰が書いたか分からない手紙だっ た。その手紙には、「とおくにきなよ」とだけが書いてあった。不思議に思っ たピロットは、少し考えてとおくに行くことを決めた。とおくには、電車で 向かった。とおくに着くとそこには、友達が待っていた。実は、あの手紙は 友達が出したものだった。そして、友達からある人を紹介されその人に家ま で送ってもらうことになる。

#### <span id="page-5-0"></span>2.2.2 キャラクター設定

ピロットとペットのピロ犬および友達は、前述したように「コドモチック天 国ピロット日記帳〜初めての遊び〜」から引き続き登場する。また、これらの キャラクターの見た目は"普通"であるため、作品のインパクトを強めるため にその他のキャラクターを個性的に作ることにした。

表 2.2 に新規キャラクターの設定と画像を示す。

| 源<br>駆動     | NMT の駅員     | ハットおじさん       |
|-------------|-------------|---------------|
|             |             | Tooky         |
| 郵便屋さん。手紙を届け | ネクマコ鉄道の駅員。お | 待ち伏せが大好き。     |
| るのが大好き。ピロット | 客様を電車まで見送るの | TOOKU と書いている看 |
| に手紙を届ける。    | が大好き。       | 板をもっている。      |
| 太<br>萩原     |             |               |
|             |             |               |
| 友達の友達。どこからで |             |               |
| も遠い所に住んでいる。 |             |               |

表 2.2 新規キャラクターの設定と画像

#### <span id="page-5-1"></span>2.2.3 キャラクター制作

キャラクターは、厚紙で紙人形として制作した。特に気を付けたのは、光が 反射しにくい光沢の無い厚紙を選ぶことである。光沢のある紙を使用した場合、 光が反射してしまい、編集作業で時間をとられてしまった。光が反射している 状態で撮とったものを編集時に二階調に変換すると、キャラクターに書かれて いる線が消えてしまい修正をしないといけなからである。そのため、光沢の無 い厚紙を使用するのがよい。

また、厚紙の厚さは、背景の紙の上に置いた時に影が出来ず、なおかつ、針 と糸を通しても形が崩れない程度の丈夫さを満たす程度がよい。1mm 厚程度の 紙が最も使用に適していた。

表 2.3 にキャラクター制作で使用した材料及び道具を示す。

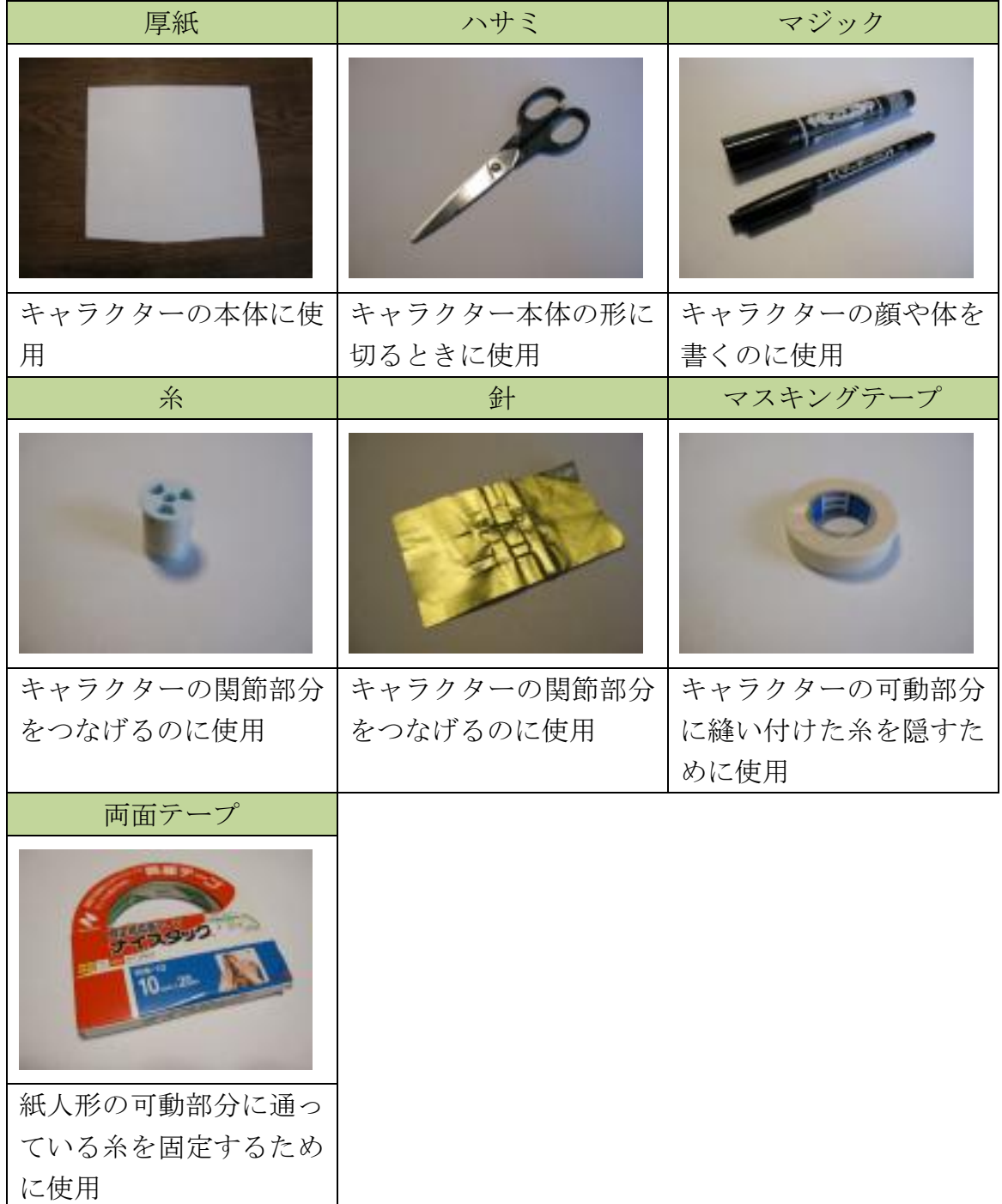

### 表 2.3 キャラクター制作における材料及び道具

また、紙人形の作り方は、次の通りである。

1. 図 2.1 のようにパーツごとに切り出し、点で書いてある可動部分を 針で穴を開ける。

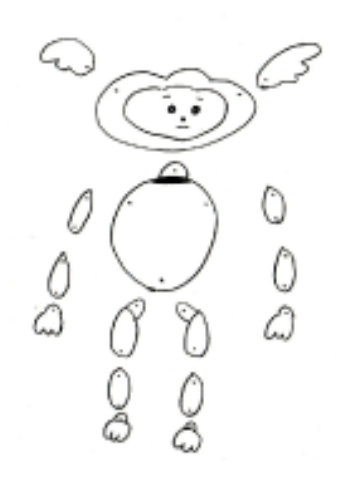

図 2.1 キャラクターの切り出し絵

- 2. 穴に糸を通し、対応する関節をつなぎ、両面テープで固定する。
- 3. キャラクターの可動部分に縫い付けた糸を隠すためにマスキング テープを貼る。

図 2.2 に完成した人形の写真を示す。このように、関節が自由に動く紙人形が できあがる。

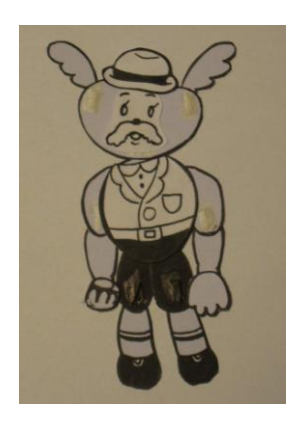

図 2.2 完成した人形

#### <span id="page-8-0"></span>2.2.4 背景の制作

作品の背景は、紙に書いた物を使用する。

電車から見える町並みなどの背景は、紙にマジックで描いたものを使用した。 図 2.3 に示すように、遠くに見える山並みと、近くに見える町並みを別の紙に描 き、それぞれをずらしながら、できるだけ自然に見えるようにした。また、図 2.4 のように窓は丸く切り抜いた紙を用意し、そこから風景が見えるようにして、 車窓の感じを出した。

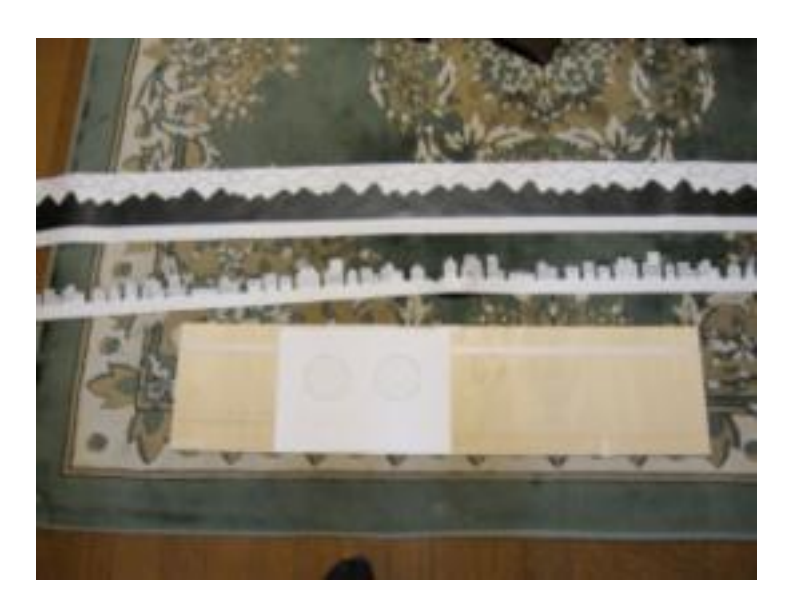

図 2.3 山並みと町並みと車窓

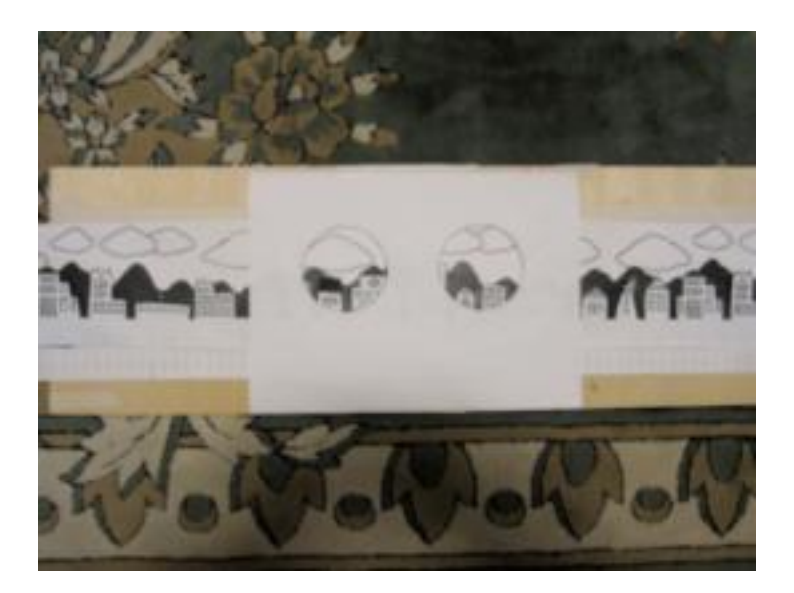

図 2.4 車窓からの風景

なお、ピロットと友達がロープに掴まり萩原太の家に入っていく場面では、 ロープの表現に毛糸を使用した。これは、ピロットと友達の手を毛糸に固定し、 少しずつ動かして撮影することにより、ロープに引き上げられて上昇している 様子を表現した。

#### <span id="page-9-0"></span>2.3 撮影に使用した機材と環境

表 2.4 に撮影に使用した機材とカメラ詳細を示す。ストップモーションアニ メーションを制作する上で光の調整が最も大切である。しかし、私の制作した 作品は、編集で画像を二階調化することで光の問題を解決している。そのため、 カメラの機能はすべてオートに設定して撮影を行なった。

| カメラ (CANON IXY DIGITAL 920 IS) |           |                  |
|--------------------------------|-----------|------------------|
|                                | カメラ部有効画素数 | 約1000万画素         |
|                                | 静止画解像度    | $3648\times2736$ |
|                                | 記録媒体      | SD メモリーカード       |
|                                |           | SDHC メモリーカード     |
|                                | 静止画記録方式   | <b>JPEG</b>      |
| 三脚 (KING A-2003)               |           |                  |
|                                |           |                  |

表 2.4 撮影に使用した機材とカメラ詳細

撮影は、自宅のリビングで行なった。図 2.5 のように机の上に背景をおいてマ スキングテープテープで固定し、三脚を使用し上から撮影を行なった。注意し なければならないのは、カメラの電源が切れないように気をつけることである。 なぜなら、電源が切れると設定した画角がリセットされてしまうためである。 この場合、再び同じ画角にするにはとても難しい。

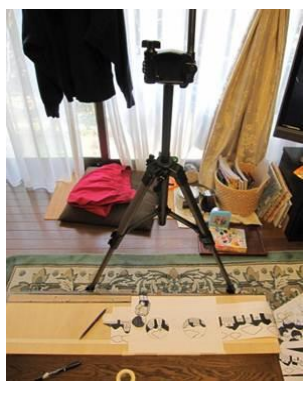

図 2.5 撮影風景

### <span id="page-10-0"></span>2.4 編集作業

#### <span id="page-10-1"></span>2.4.1 GIMP による画像の二階調化

撮影した画像を二階調化するためにフリーソフト GIMP を使用した。 以下に手順を示す。

- 1. メニューの[ファイル]→[開く]を選択し、表示されたダイアログで任 意の画像を選択して画像を表示する。
- 2. メニューの[色]→[しきい値]を選択し、任意の数値を決め OK をク リックし、画像を二階調化する。
- 3. シーケンスの種類を選択してシーケンス名を入力する。
- 4. メニューの[ファイル]→[名前を付けて保存]を選択し、保存先を指定 して画像を保存する。

上記の手順で二階調化を行ったものを、図 2.6 に示す。

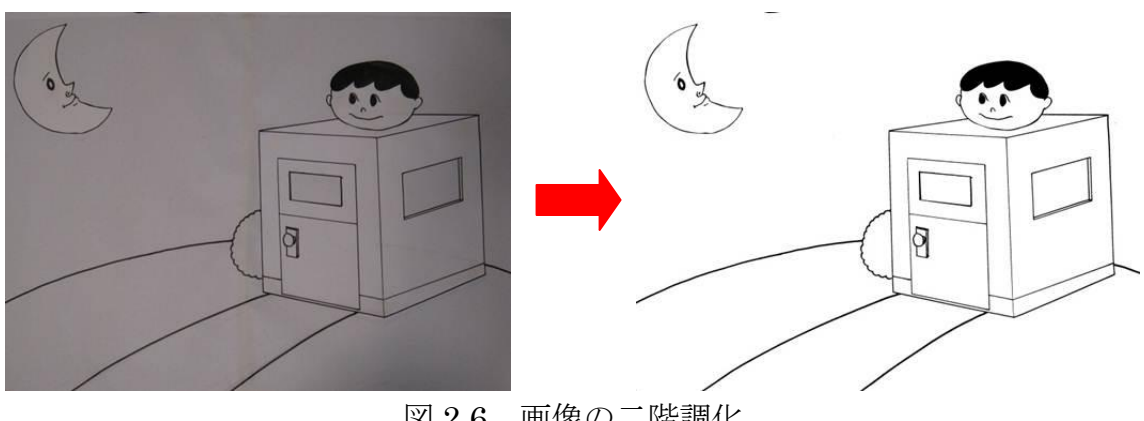

図 2.6 画像の二階調化

#### <span id="page-11-0"></span>2.4.2 Windows Movie Maker によるシーンの制作

GIMP で編集した画像をつなげるために、Windows Movie Maker を使用した。 以下に手順を示す。

- 1. メニューの[ファイル]→[コレクションへの読み込み]を選択し、表示さ れたダイアログで任意の画像を選択し、画像を読み込む。
- 2. メニューの[ツール]→[オプション]を選択する。1 フレーム 8 コマの場 合は、詳細の画像再生時間を 0.125 秒に設定する。
- 3. 下部に表示されているストーリーボードに画像をドラッグ&ドロッ プし、画像をつなげる。
- 4. メニューの[ファイル]→[ムービーファイルの保存]を選択し、ファイル を保存する。この時、"最高の品質で再生"にチェックを入れる。

図 2.7 に Windows Movie Maker での作業画面を示す。

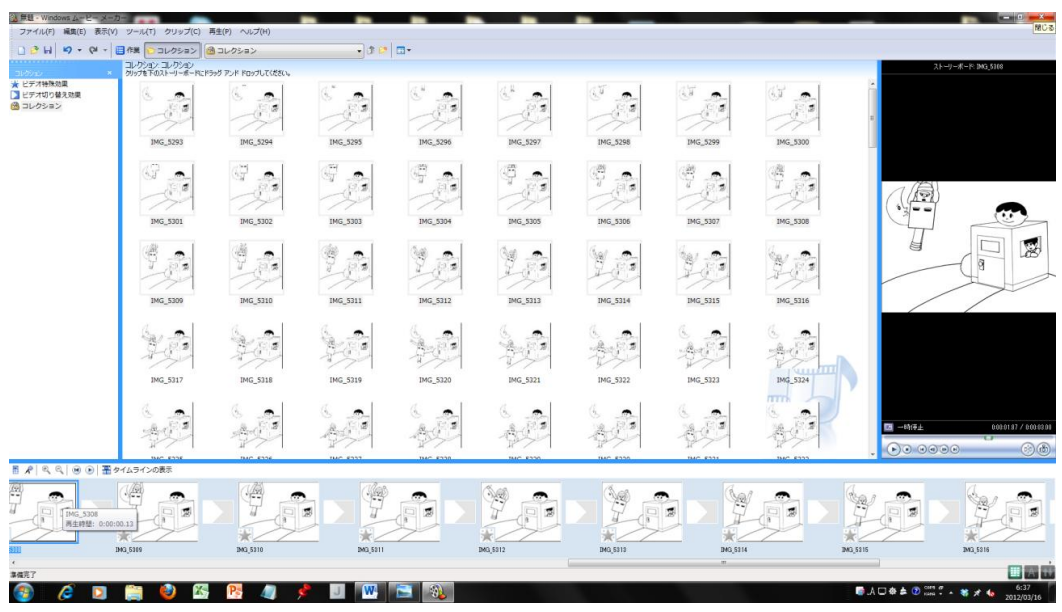

図 2.7 Windows Movie Maker での作業画面

#### <span id="page-12-0"></span>2.4.3 Premiere Pro による音付け

Windows Movie Maker で、画像を繋げたムービーを Premiere Pro に読み込 み、BGM をつけた。手順は省略する。なお、音素材には著作権フリー・音素材 集の「音・辞典」を使用した。

- ●誰かが手紙を書いているシーンからピロットが寝るシーンまで C1\_1049b.WAV(日本のブギ B)を使用した。
- タイトルから到着の駅を出るシーンまで C1\_0944a.WAV(C&W A)を使 用した。
- 到着の駅の外に出たシーンから友達に驚かされるシーンまで C1\_0419b.WAV(ブルース B)を使用した。
- 友達に気づいたシーンから萩原太の家に入るシーンまで C1\_0942a.WAV(Hip-Hop/スクラッチ A)を使用した。
- 萩原太の家の中ンから家の中から外に出るシーンまで C2\_04033.WAV(サンバ)を使用した。
- 家の中から外に出たあとのシーンから車が走り去るシーンまで C2\_02014.WAV(フィリーソウル)を使用した。
- 登場キャラクターみんなでバイバイのシーンから終わりのシーンまで C1\_0946a.WAV(ロック/UK A)を使用した。

# 第3章

## <span id="page-13-0"></span>作品の詳細

### <span id="page-13-1"></span>3.1 コドモチック天国ピロット日記帳「遠出」

表 3.1~表 3.4 に話の流れと画像を示す。

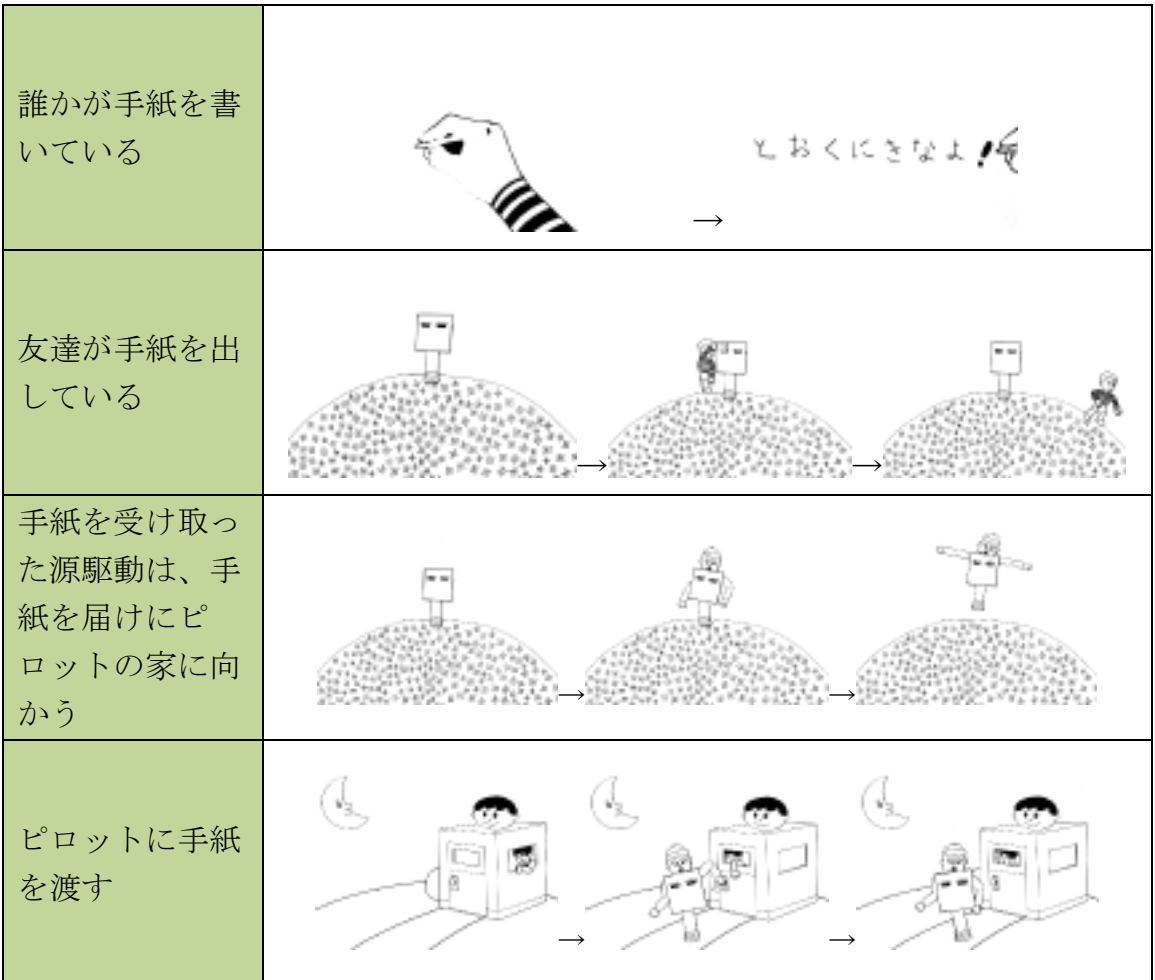

表 3.1 手紙が届くまで

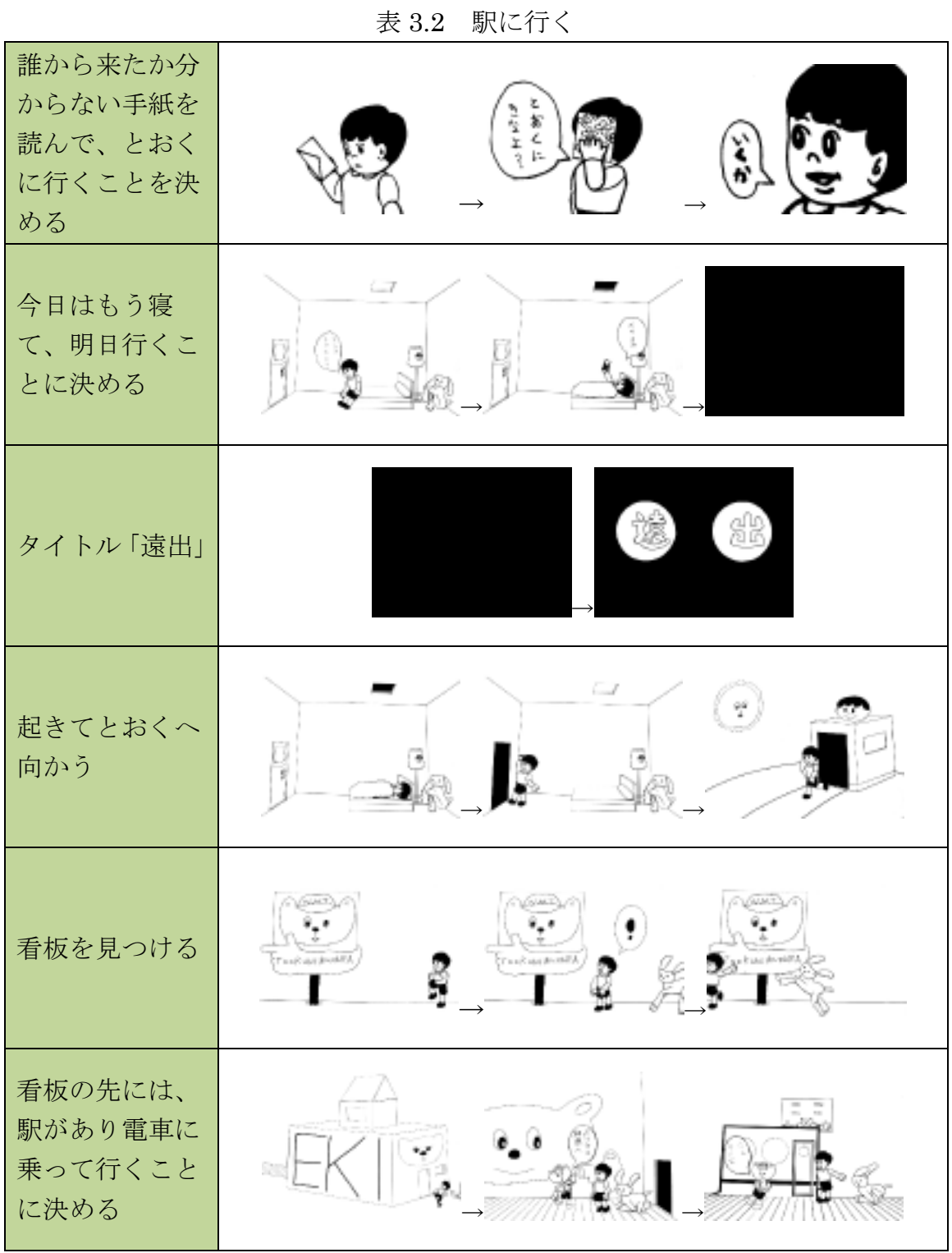

13

| 電車でとおくへ<br>向かう                           | ക<br>÷                   |
|------------------------------------------|--------------------------|
| 駅に到着                                     |                          |
| とおくに着いた<br>らハットおじさ<br>んが、進む道を<br>教えてくれる  | <b>EKI</b><br>EKI<br>ËК. |
| 友達がピロット<br>を木陰から脅か<br>寸                  |                          |
| 友達が、紹介し<br>たい人がいると<br>言いその人に会<br>うことを決める |                          |
| 友達について<br>行った先には、<br>不思議な家が<br>あった       | α                        |

表 3.3 電車に乗って遠くへ行く

| 不思議な家に<br>は、ロープに掴<br>まって入るよう<br>になっている  |       |
|-----------------------------------------|-------|
| 不思議な家は、<br>萩原太の家だっ<br>た                 |       |
| とおくまで来た<br>ピロットを、萩<br>原太が車で送る           | ш     |
| みんなが車に乗<br>り込み、車が走<br>り出す               |       |
| 最後は、登場し<br>たキャラクター<br>みんなでバイバ<br>イして終わり | OWARI |

表 3.4 新しい友達ができる

### 第4章

### <span id="page-17-0"></span>まとめ

今回、卒業制作としてストップモーションアニメーションを制作した。2010 年に受講していたマルチメディア表現技法の課題で制作して以来、二度目とな る制作だった。以前の作品をベースに、手法などはそのままに、グレードアッ プ版をイメージして制作に取り掛かった。

前作で登場したキャラクターよりも魅力のあるキャラクターを生み出すのに とても苦労した。時間はかかったが、面白いキャラクターが出来たと思う。ま た、紙人形にしたことにより、面白い動きなどを簡単に出来るので改めてこの 手法を使ってよかったと思った。

今作では、新たな試みとして乗り物を登場させた。電車が動いている表現を ストップモーションで表すのは難しく、最終的に、建物と山を別々の紙に描き、 山を描いた絵の上に建物の絵を置き手前にある建物の絵を早くスライドさせて 撮ることで、車窓からの風景で乗物らしさを表した。

撮影は、序盤登場する人形の数が一体や二体なのでスムーズに行なえたが、 中盤に差し掛かり数が増えると人形を動かすのを忘れる失敗が増えた。また、 丁寧に動かすよりも大きく動かした方が、躍動感が出て面白い動きになること が分かった。

制作を終えて分かった事は、絵を描くことが得意でない私が、形だけでもア ニメーションと呼べるものを制作できたのは、紛れも無く、デジタルカメラや 映像編集ソフトなどの技術の力に拠るものが大きいということだ。また、手本 とした作品の素晴らしさが、趣味のそれとの決定的に違うということを痛感し た。今後、安易にアニメーション作品を作ろうという気持ちは出て来ないだろ う。それでも無い知恵を最大限に絞り出し、なんとか出来上がった作品は、確 かに形として残っており、私にとっては意義のあることだったと思っている。